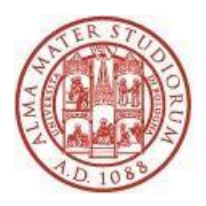

ALMA MATER STUDIORUM. UNIVERSITÀ DI BOLOGNA SISTEMA BIBLIOTECARIO DI ATENEO

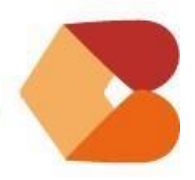

BIBLIOTECA GIURIDICA "A. CICU"

# **Dove cercare un periodico**

Per reperire il testo pieno, sia esso su supporto cartaceo o elettronico, di articoli di proprio interesse, dei quali già siano posseduti i riferimenti bibliografici completi, occorre effettuare la ricerca sul **Catalogo Italiano dei Periodici (ACNP) <https://acnpsearch.unibo.it/>**, inserendo il titolo del periodico all'interno del quale è pubblicato il contributo da reperire. Il Catalogo italiano dei periodici (ACNP) permette di individuare un periodico su tutto il territorio nazionale e di ottenere diverse informazioni utili: quali biblioteche possiedono il periodico che stiamo cercando? Su quali supporti? Dove è materialmente collocata la versione cartacea? Posso accedere alla versione elettronica?

Se si opera all'esterno della rete di Ateneo attivare sempre il **[servizio EZproxy](https://www.ezproxy.unibo.it/)  [AlmaRE.](https://www.ezproxy.unibo.it/)** Una volta inserite le credenziali, cliccare su **[Catalogo Italiano dei Periodici](http://ezproxy.unibo.it/login?url=https://acnpsearch.unibo.it)  [ACNP:](http://ezproxy.unibo.it/login?url=https://acnpsearch.unibo.it)**

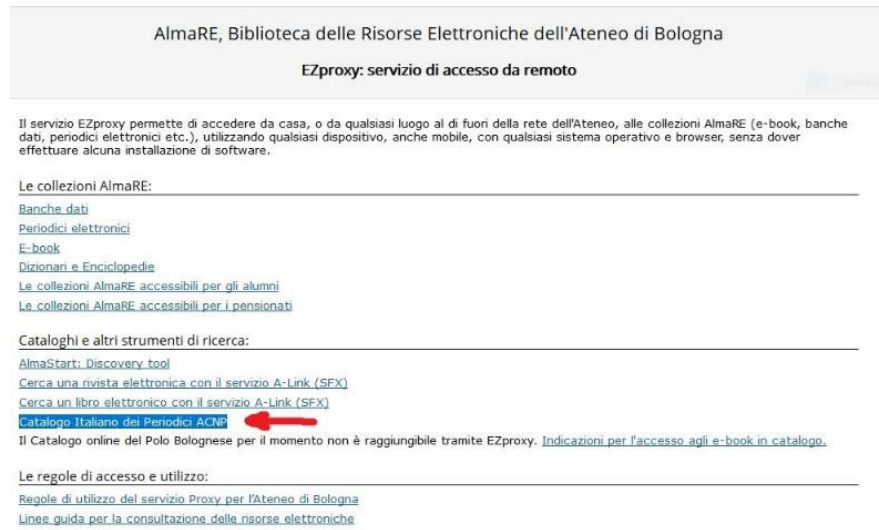

Se si opera da una postazione collegata alla rete di Ateneo è possibile accedere direttamente dalla Home Page del **Portale del Sistema Bibliotecario di Ateneo [http://www.sba.unibo.it](http://www.sba.unibo.it/)**. Selezionando la tendina "Riviste" inserire direttamente il titolo del periodico nel campo di ricerca.

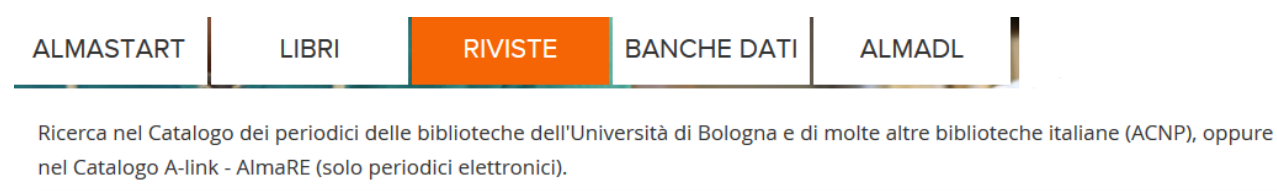

in ACNP  $\vee$  Q

Altre ricerche: Catalogo ACNP · Catalogo A-link - AlmaRE

Cliccando su "Catalogo ACNP" si accede all'interfaccia di ricerca. La registrazione (link [Registrati](https://acnpsearch.unibo.it/register) posto in alto a destra) permette di usufruire di alcuni servizi aggiuntivi come, ad esempio, la possibilità di salvare e richiamare i risultati delle ricerche effettuate.

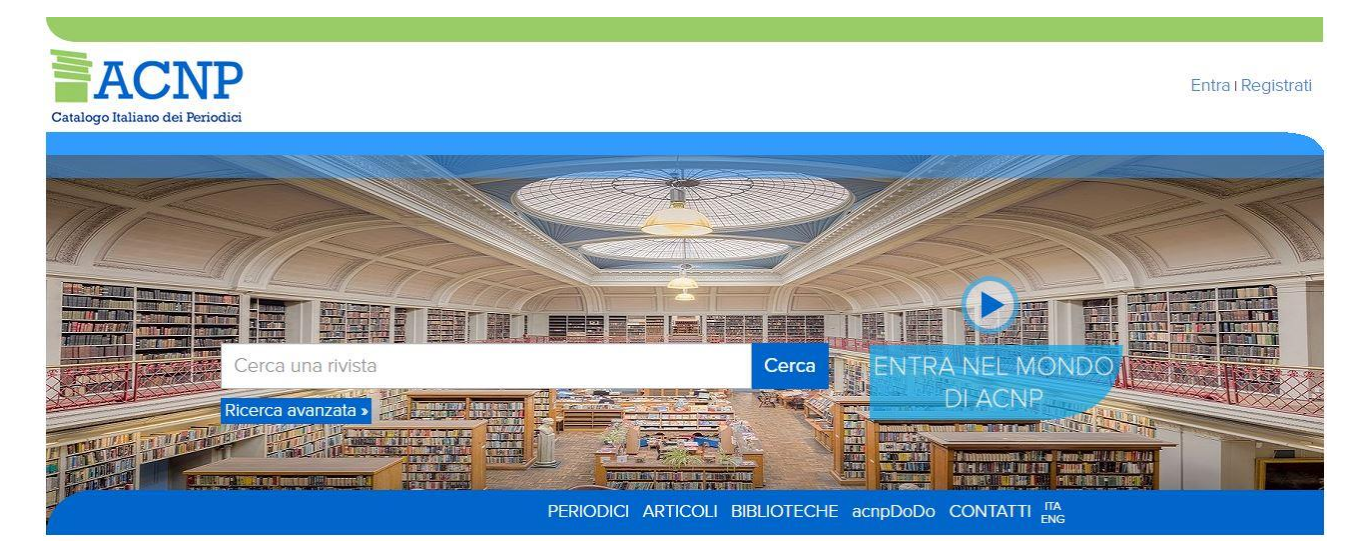

### **Ricerca**

Il catalogo ha una modalità di ricerca semplice (in homepage) e una modalità di ricerca avanzata (titolo, ente autore, editore, ISSN, ricerca libera, codici ACNP) che può essere anche espansa tramite il pulsante "più campi" (luogo di pubblicazione, anno di inizio e di fine pubblicazione, paese, lingua, supporto, periodicità, natura, classificazioni):

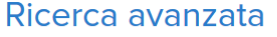

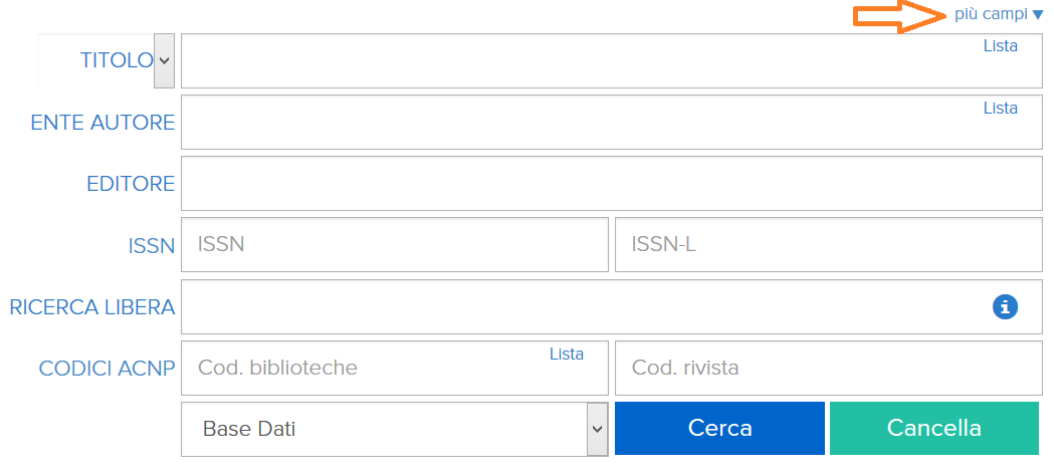

N.B.: Occorre inserire il titolo del periodico e non il titolo del contributo che si sta cercando. Il campo "Ente Autore" non indica l'autore del contributo, ma l'ente che pubblica il periodico !

Nel **campo titolo** è possibile effettuare ricerche per singole parole del titolo, per titolo esatto o per parte di titolo, selezionando, prima di iniziare, una di queste opzioni dal menù a tendina a sinistra del campo di ricerca.

È possibile usare il carattere di troncamento (\*) alla fine delle parole per recuperare tutte le parole che iniziano con la sequenza di lettere che precede l'asterisco (es. digitando commerc\* si recupera: commercio, *commerce*, commerciale...).

Quando si conosce l'esatta formulazione di un titolo, è consigliabile selezionare dal menù a tendina a fianco del campo titolo l'opzione "titolo esatto", in modo da evitare che l'interrogazione produca risultati non cercati.

# **Esiti della ricerca**

L'esito della ricerca visualizza le differenti versioni disponibili: supporto **elettronico (on-line)**, supporto **cartaceo**, **cd-rom** (supporto ormai obsoleto):

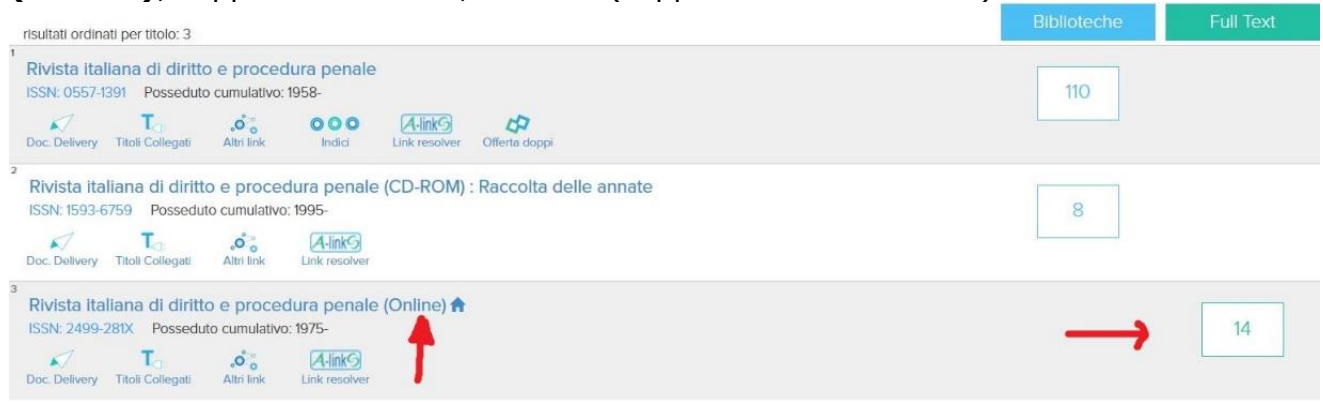

# **Versione elettronica (On-Line)**

Selezionare la versione online (se disponibile) cliccando sul riquadro a destra (contenente un il numero, sotto la colonna "Full Text". Si accederà all'elenco alfabetico di enti, università e istituti che offrono il full text. Individuare [UNIBO](https://acnpsearch.unibo.it/library/UNIBO) AlmaRE - [Biblioteca](https://acnpsearch.unibo.it/library/UNIBO)  [delle Risorse Elettroniche dell'Ateneo di Bologna](https://acnpsearch.unibo.it/library/UNIBO) :

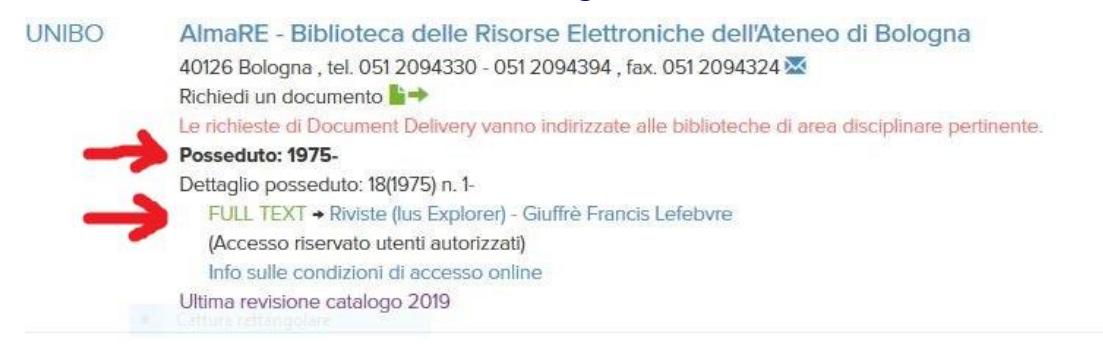

Dopo aver verificato che il posseduto copra la nostra esigenza (ad es.: Posseduto: 1975 significa che possiamo accedere al testo pieno a partire dal 1975 in poi), occorre cliccare sul link a destra dell'indicazione "FULL TEXT"

#### FULL TEXT → Riviste (lus Explorer) - Giuffrè Francis Lefebvre

In questo modo il sistema ci indirizzerà sulla piattaforma dell'editore che offre il testo pieno. In altre parole, ACNP rappresenta una sorta di "ponte di collegamento" tra il nostro riferimento bibliografico e la piattaforma che ci consente di accedere al testo pieno. Le piattaforme non sono standard: ogni editore ed ogni aggregatore di editori ha le sue caratteristiche: occorrerà di volta in volta familiarizzare con le diverse modalità di interrogazione proposte dalle diverse piattaforme.

I periodici online hanno **diverse modalità di accesso**: occorre quindi informarsi sul tipo di accesso (libero, campus, con password etc.) e sugli utenti abilitati (utenti di tutta l'Università, di singole biblioteche etc.). Per ottenere informazioni sul tipo di accesso e sugli utenti autorizzati occorre cliccare su **Info sulle condizioni di accesso online**. Se il posseduto presente in catalogo è **UNIBO**, il periodico è accessibile da tutta la rete di Ateneo o, all'esterno di essa, tramite il proxy (in questo caso l'accesso è definito campus).

**Attenzione:** se il posseduto è **BO101**, il periodico è accessibile solo per gli utenti della Biblioteca Giuridica "Antonio Cicu", tramite username e password da richiedere al Servizio banche dati [dsg.banchedati@unibo.it.](mailto:dsg.banchedati@unibo.it)

### **Versione cartacea**

Se il supporto online non è disponibile o se non copre l'anno ricercato, è possibile verificare se è disponibile la versione cartacea.

Per individuare le riviste su supporto cartaceo occorre cliccare sul riquadro posto sotto la colonna **Biblioteche**: in questo modo si visualizzerà, in ordine alfabetico, l'elenco delle biblioteche che possiedono il periodico in questo formato. Individuare, scorrendo l'elenco, **BO101 Biblioteca Giuridica "Antonio Cicu"**:

**BO101 Biblioteca Giuridica "Antonio Cicu"** Via Zamboni, 27/29 40126 Bologna, tel. 0512099626; 0512099629, fax. 0512086037 Richiedi un documento <sup>1</sup>→ Posseduto: 1994- Fascicoli ricevuti Collocazione: Sala A 35 (casella 9) Soggetti locali: Diritto civile. Diritto di famiglia - Italia Note: 2a copia 1997-2004 Filopanti, Studio 7 Ultima revisione catalogo 2018

Il **posseduto** indica quali annate del periodico sono disponibili in biblioteca e segnala eventuali fascicoli mancanti (lacune):

## Posseduto: 1994- Fascicoli ricevuti

Collocazione: Sala A 35 (casella 9)

La data aperta (es. 1994*-*) indica che il periodico continua ad arrivare in biblioteca. Il link **Fascicoli ricevuti** permette di controllare la disponibilità dei fascicoli più recenti: "Ricevuto" (il fascicolo è arrivato ed è disponibile)

"Atteso" (il fascicolo non è ancora presente in biblioteca)

"Non disponibile al momento" (il fascicolo è dal rilegatore oppure non è disponibile per altri motivi): è possibile rivolgersi all'Ufficio periodici per informazioni.

La **collocazione** indica dove si trova materialmente un periodico all'interno della biblioteca (o in depositi esterni).

Gli ultimi fascicoli vengono conservati, fino al momento della rilegatura, all'interno di caselle numerate e collocate nelle salette fascicoli (al primo piano, salette adiacenti la Sala A). L'utente può consultarli autonomamente, controllando in catalogo il numero di casella.

Le annate già rilegate sono conservate in differenti sale, indicate dal catalogo:

-**Sale A, B, C, Biagi, Caputo, Jemolo, Atrio Sala A, Atrio ufficio 1° piano**: questi periodici sono collocati a scaffale aperto e possono essere consultati autonomamente dagli utenti;

-**NC, Sala oblò, Auletta Caputo**: questi periodici sono collocati in deposito e devono essere richiesti al Servizio di prestito (Sala Pighi); la distribuzione avviene ogni 20 minuti con le stesse modalità in vigore per i libri;

-**Filopanti**: questi periodici si trovano presso la sede distaccata di viale Filopanti 9 e sono consultabili il mercoledi dalle 10 alle 14.

-**Malvezzi**: ATTENZIONE. Questi periodici sono collocati in un deposito esterno attualmente non accessibile al personale, per lavori in corso.

**N.B.: I periodici non sono disponibili per il prestito esterno**, possono essere solamente consultati in biblioteca e riprodotti nel rispetto della normativa sul diritto d'autore.

# **Riviste su CD-ROM (supporto ormai obsoleto)**

Le riviste su **supporto CD-ROM** sono identificate dalla denominazione CD-ROM presente tra parentesi nel titolo del periodico; cliccando il pulsante sotto la colonna "Biblioteche" è possibile visualizzare l'elenco delle biblioteche che possiedono il periodico in questo formato. I periodici in cd-rom posseduti dalla Biblioteca Giuridica "Antonio Cicu" sono consultabili, previa prenotazione, presso il Servizio banche dati (scrivere a [dsg.banchedati@unibo.it.](mailto:dsg.banchedati@unibo.it) (Solitamente si ricorre a questo formato solo quando non sono disponibili alternative)

Ultima revisione novembre 2019

### **BIBLIOTECA GIURIDICA "ANTONIO CICU"**

Via Zamboni, 27/29 40126 Bologna e-mail: dsg.banchedati@unibo.it

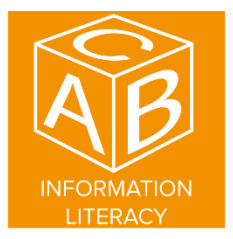